スマホのカメラ

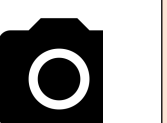

〇 スマホ・タブレットにはカメラ機能が付いています。特にスマホで簡単に撮った「ばえる」写真を SNS にアップすること が流行っているため、スマホメーカーは差別化の一つの要素としてカメラ機能に力を入れています。その結果、カメラ CCD 大画素数、ダブル・トリプルレンズ、多種多様な画像処理ソフトを搭載したスマホが出回っています。 つまり、皆さんが持っているスマホ・タブレットのカメラ機能は、機種の違いによりすべて異なっています。(できることも 異なる、名称やマークも異なる) でも自分のスマホの機能をフルに使い切っている人はいないと思います。限られた 機能しか使わず写真を取っているため、写真の出来栄えには差がない、という事になっているのでは。 **、マホのカメラ マイラストロントライブ カメラ機能を活用して撮影 01**<br>スマホ・タブレットにはカメラ機能が付いています。特にスマホで簡単に撮った「ばえる」写真を SNS にアップすること<br>が流行っているため、スマホメーカーは差別化の一つの要素としてカメラ機能に力を入れています。その結果、カメラ<br>CCD 大画素数、ダブル・トリブルレンズ、多種多様な画像処理ソフトを搭載したスマホが出回っています。<br>まり、皆さんが持っているスマホ・タブ **、マホのカメラ**<br>スマホ・タブレットにはカメラ機能が付いています。特にスマホで簡単に撮った「ばえる」写真を SNS にアップすること<br>が旅行っているため、スマホメーカーは差別化の一つの要素としてカメラ機能と力を入れています。その結果、カメラは流行っているない、スマホメーカーは差別化の一つの要素としてカメラ機能と力を入れています。その結果、カメラ<br>CCD 大画素数、ダブル・トリブルンズ、多種多様な画像処理ソフトを搭載したスマホが出回って - スマホ・タブレットにはカメラ機能が付いています。特にスマホで簡単に撮った「ばえる」写真を SNS にアップすることが紹行っているため、スマホメーカーは差別化の一つの要素としてカメラ機能に力を入れています。その結果、カメ<br>CCD 大画素数、ダブル・トリブルレンズ、多種多様な画像処理ソフトを搭載したスマホが出回っています。その結果、カメ<br>CCD 大画素数、ダブル・トリブルレンズ、多種多様な画像処理ソフトを搭載したスマホが出回っています。

し投稿してください。

※手元にあるスマホ・タブレットに同一の機能がある、操作方法が同一とは限りません。違う名称、操作方法 かもしれませんので、自分のスマホのカメラ機能をチェックしてみてください。

# <AF (オートフォーカス) >

一般的なカメラではシャッターを半押しすることでピントを合わせますが、スマホカメラの場合は指で画面を タッチした位置に自動でピントを合わせてくれます。

例えば下の画像のように、白い花をタッチすると、 その白い花にピントが合い、背景の方は、ボケた写真が 撮れます

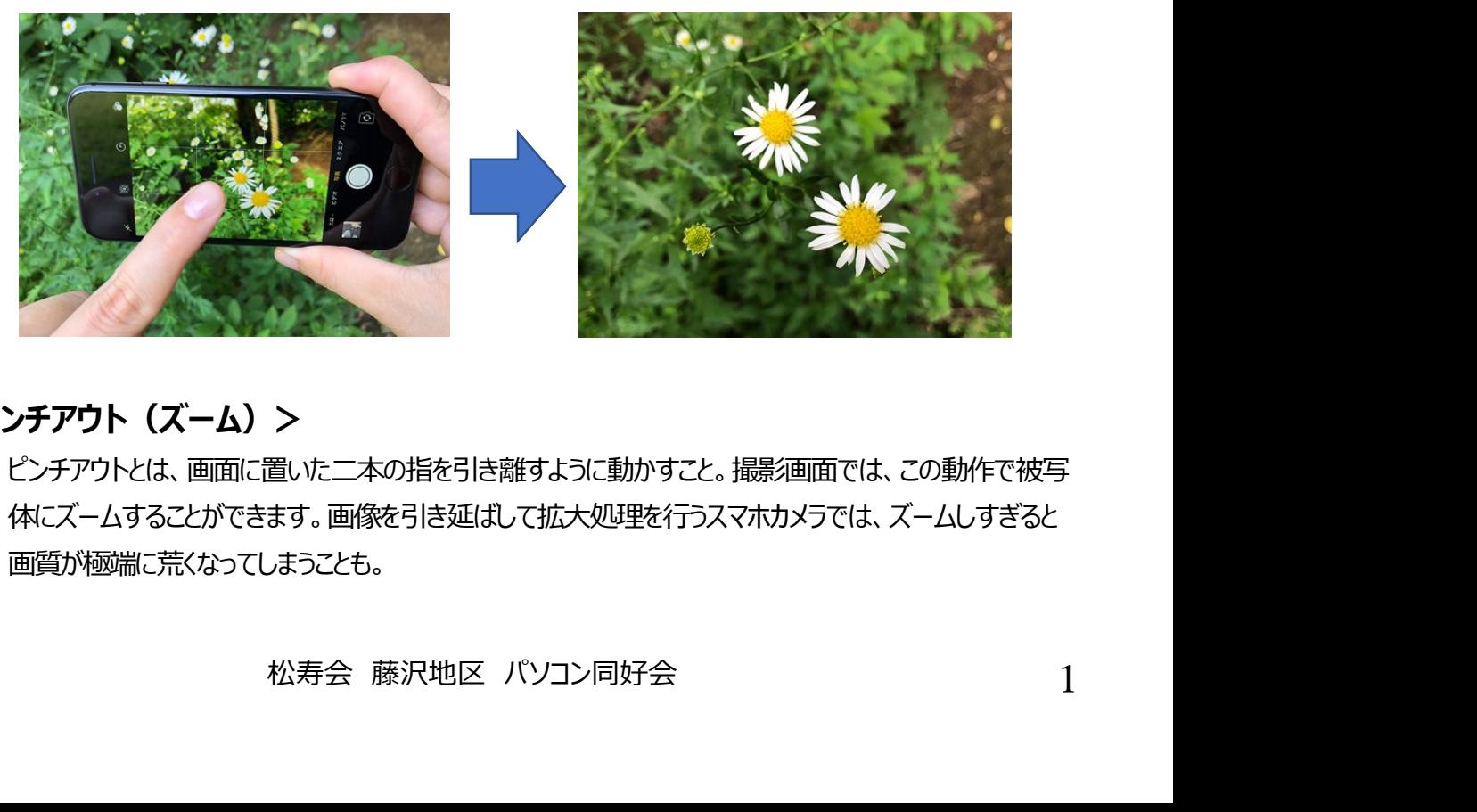

# <ピンチアウト(ズーム)>

ピンチアウトとは、画面に置いた二本の指を引き離すように動かすこと。撮影画面では、この動作で被写 体にズームすることができます。画像を引き延ばして拡大処理を行うスマホカメラでは、ズームしすぎると 画質が極端に荒くなってしまうことも。

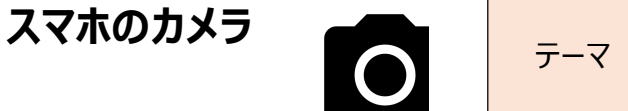

例えば下の画像のように、テーブルの上の料理の写真を撮る時、被写体からの距離を保ったままズームで撮影。手 元で光を遮らずに済むため、素材の瑞々しさが伝わるクリアな写真になりました。

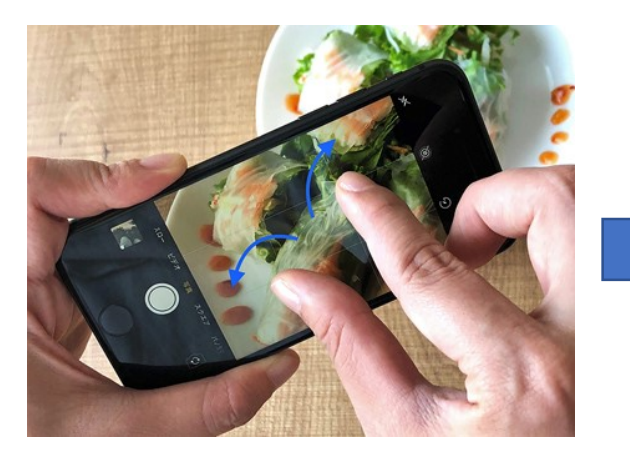

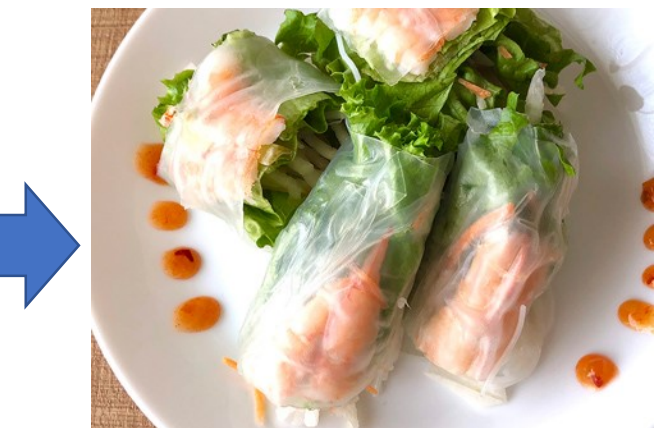

## <明るさ調整(露出補正) >

スマホカメラや一般のデジタルカメラには、画面に映る場所や被写体が明るいほど暗く、暗いほど明るく撮影 する性質があります。写真のように逆光などの明るい場所、被写体では画面が暗くなってしまいます。 ポイントは、メインとなる被写体が自然な明るさになるように調整すること。

スマホカメラの場合、画面に指を置いた状態で指を上下させるだけで手軽に明るさを調整できます。 指を上下させる事に替えて、画面の一部分(グラスとか、サクランボ、テーブル)を指でタッチしても、明るさ調 整がされた画像へ変化します

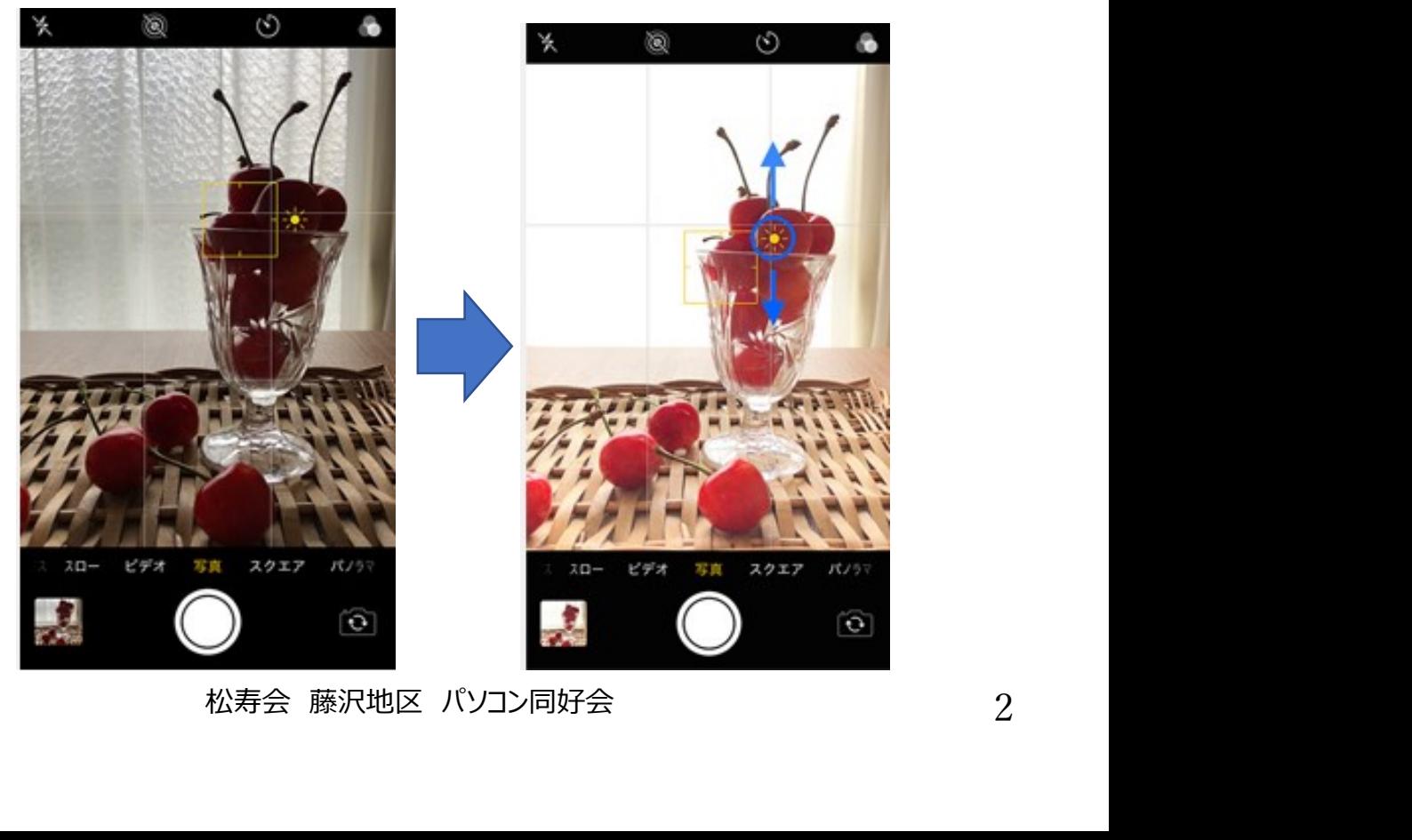

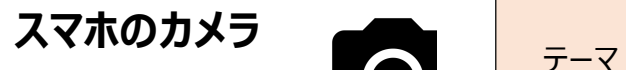

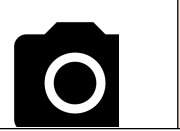

## <構図のヒントをくれるグリッドライン>

グリッドラインとは、タテ・ヨコ2本の格子状の線を画面上に表示する機能のこと。「9分割グリッド」とも言います。 撮影するときに水平・垂直が確認しやすくなり、構図を考えるときの指標にもなります。 カメラ機能の設定 を開くと「グリッドライン」を入れる、入れないの設定項目があります。 ホのカメラ<br>**第図のヒントをくれるグリッドライン><br>ダリッドラインとは、タテ・ヨコ2本の格子状の線を画面上に表示する機能のこと。「9分割グリッド」とも言います。**<br>撮影するときに水平・垂直が確認しやすくなり、構図を考えるときの指標にもなります。<br>カメラ機能の設定になって開くと「グリッドライン」を入れる、入れないの設定項目があります。<br>※ 写真は iPhone 8 の画面です。機種によって「グリッド線」などの名称になっている場合がありま

また、グリッド機能が入っていない機種もあります。

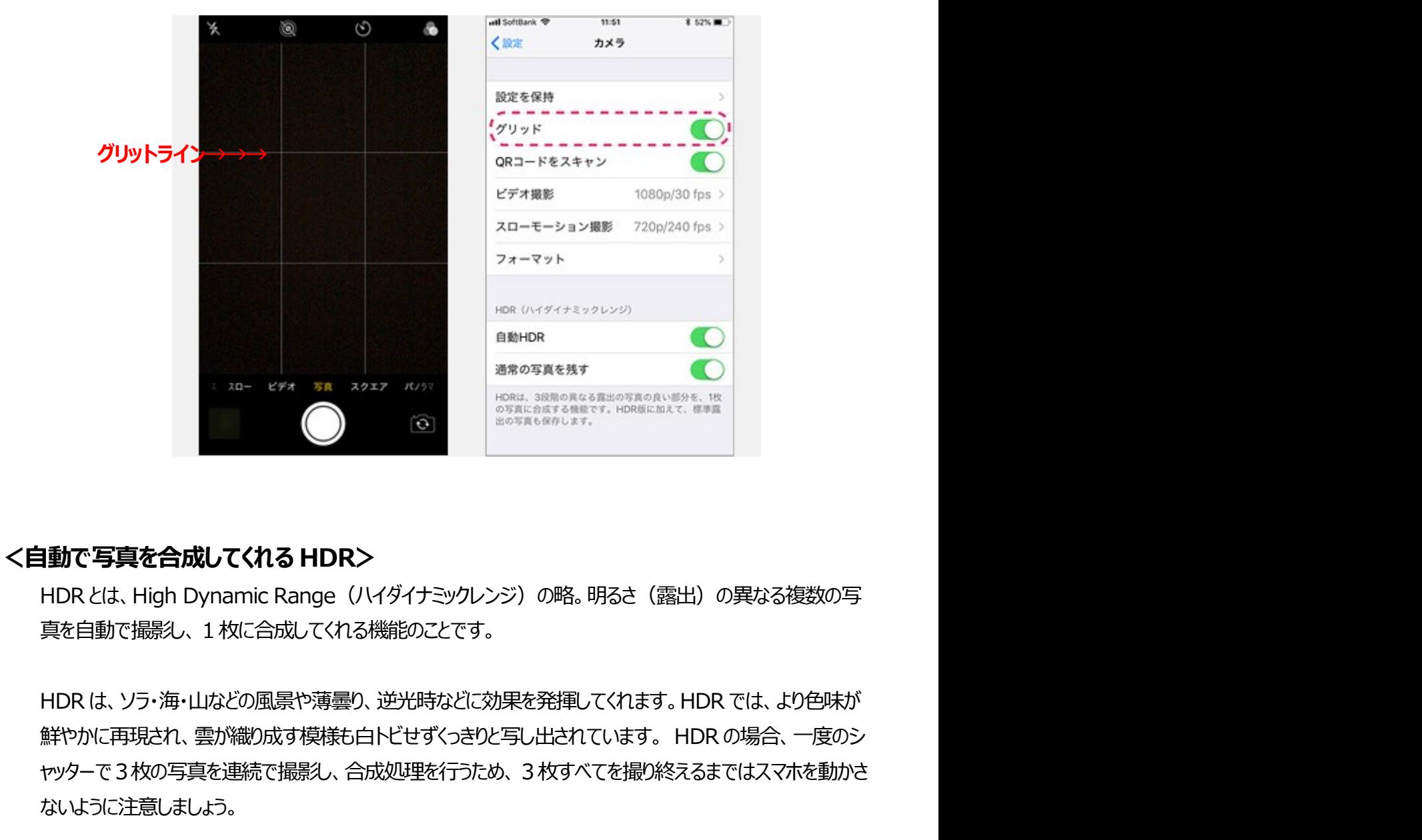

真を自動で撮影し、1枚に合成してくれる機能のことです。

**れる HDR>**<br>c Range (ハイダイナミックレンジ)の略。明るさ(露出)の異なる複数の写<br>合成してくれる機能のことです。<br>成す模様も白トビせずくっきりと写し出されています。 HDR では、より色味が<br>成す模様も白トビせずくっきりと写し出されています。 HDR の場合、一度のシ<br>で撮影し、合成処理を行うため、 3 枚すべてを撮り終えるまではスマホを動かさ<br><br>結腸ダすると、むちゃくちゃ綺麗な写真が撮れます!!<br>松寿会 藤沢地区 パ ャッターで3枚の写真を連続で撮影し、合成処理を行うため、3枚すべてを撮り終えるまではスマホを動かさ ないように注意しましょう。

※HDR で風景撮影すると、むちゃくちゃ綺麗な写真が撮れます!!

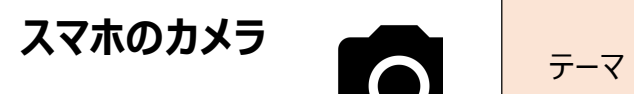

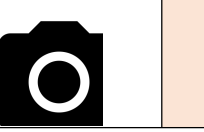

# カメラ機能を活用して撮影  $01$

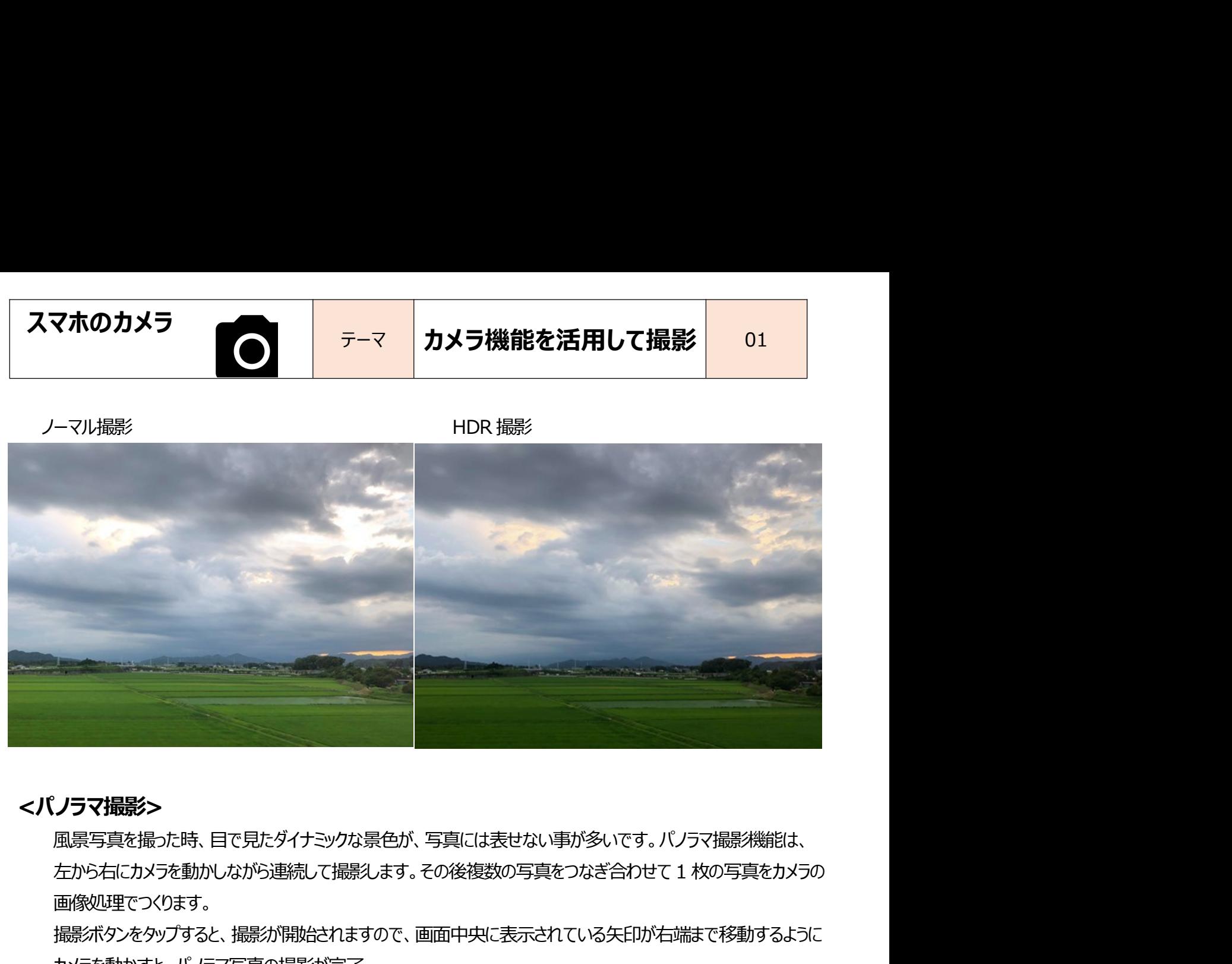

# <パノラマ撮影>

風景写真を撮った時、目で見たダイナミックな景色が、写真には表せない事が多いです。パノラマ撮影機能は、 画像処理でつくります。

撮影ボタンをタップすると、撮影が開始されますので、画面中央に表示されている矢印が右端まで移動するように カメラを動かすと、パノラマ写真の撮影が完了

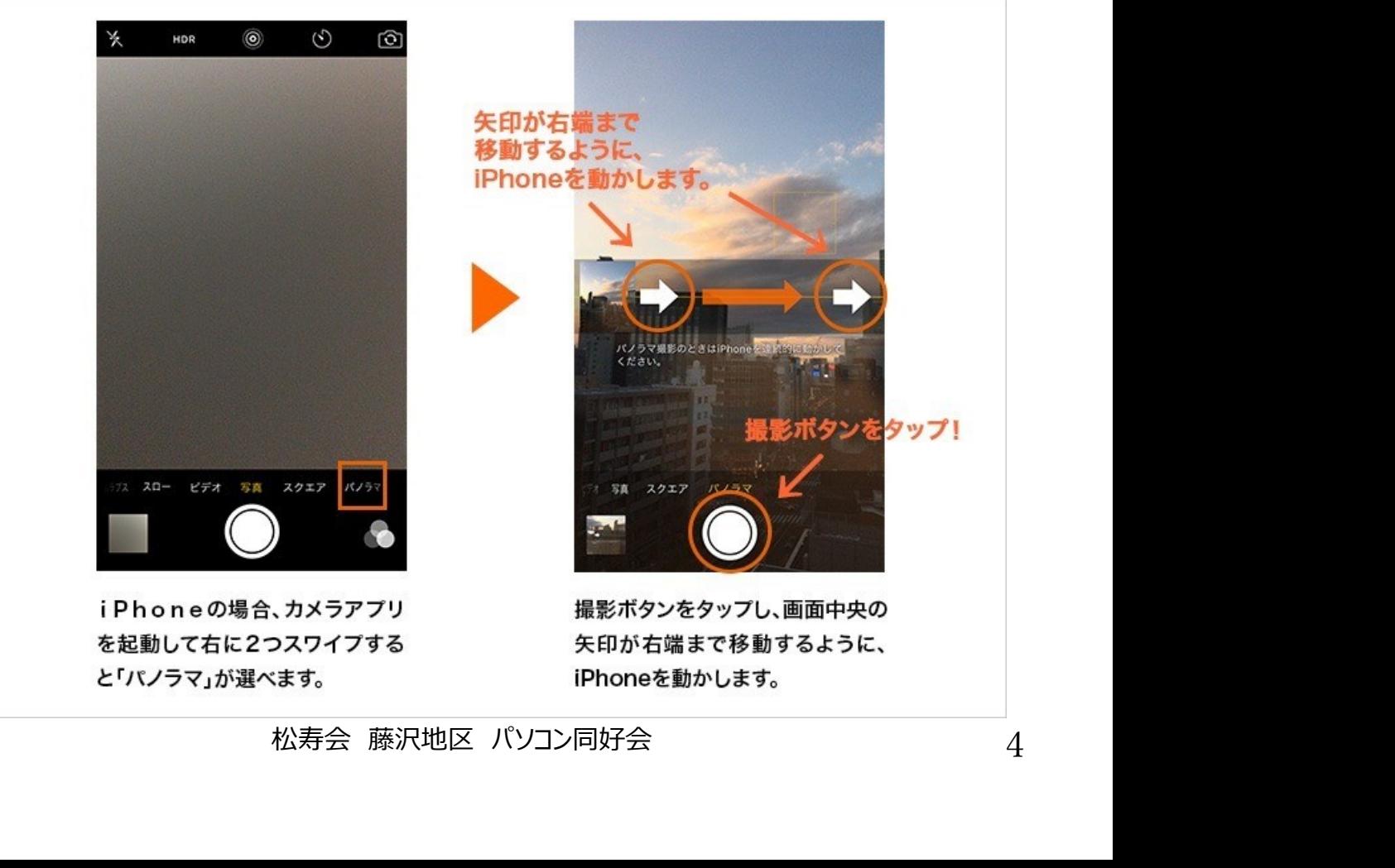

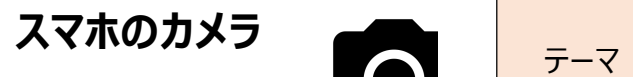

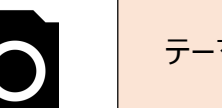

パノラマ撮影で、以下のような写真も撮れます。 ①特大ソフトクリーム

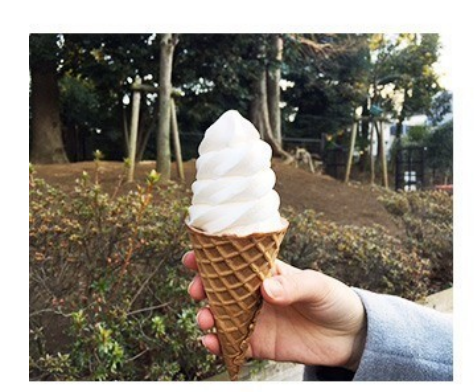

before

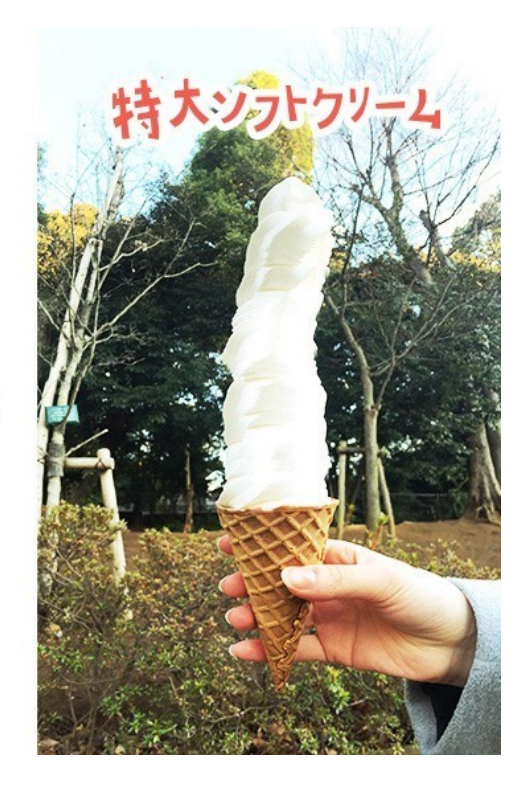

撮り方はこちら⇒ https://mypocket.ntt.com/column/funny-panorama.html

②分身の術

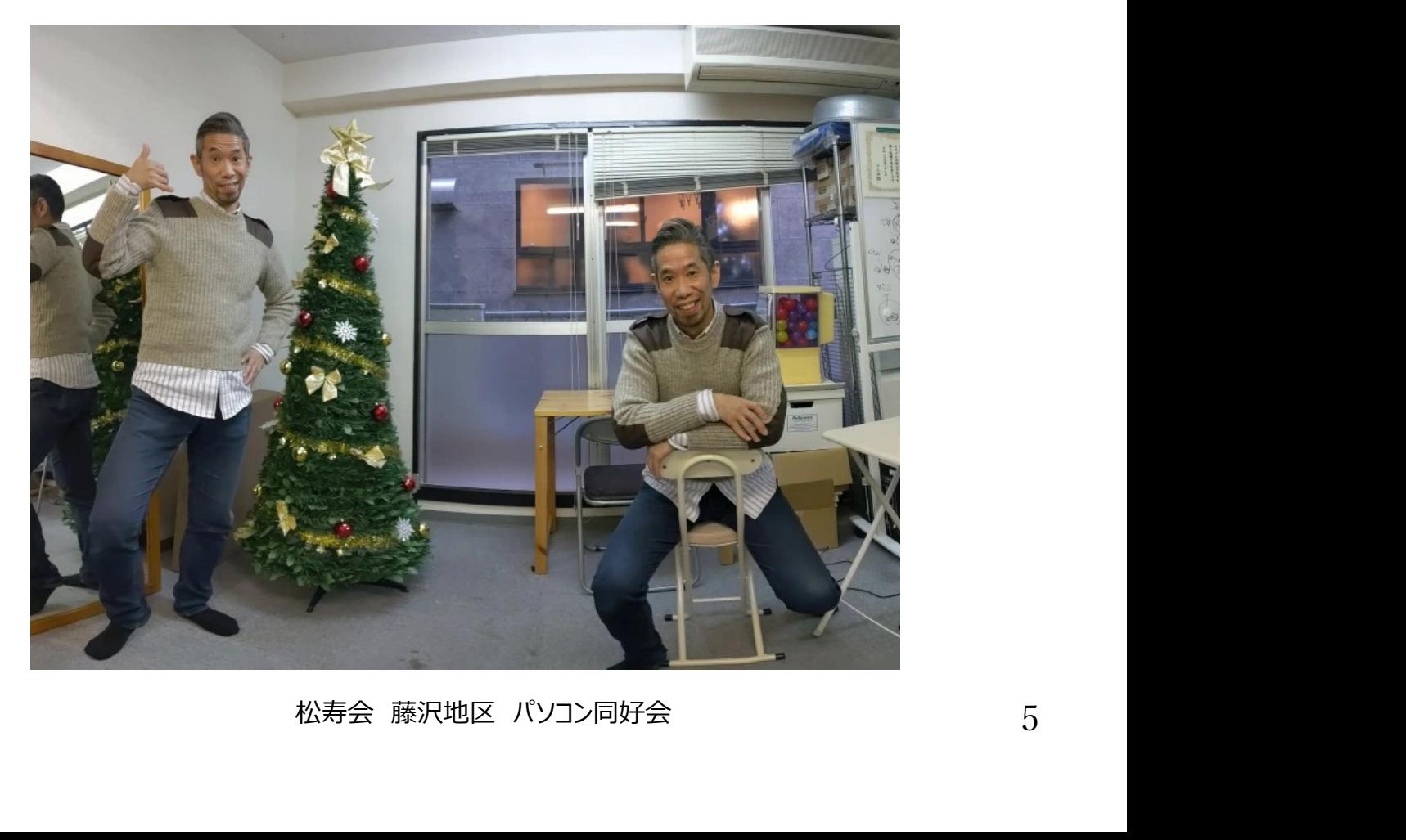

スマホのカメラ

カメラ機能を活用して撮影  $01$ 

※以下の機能はスマホカメラ機能として搭載されているとは限りません。

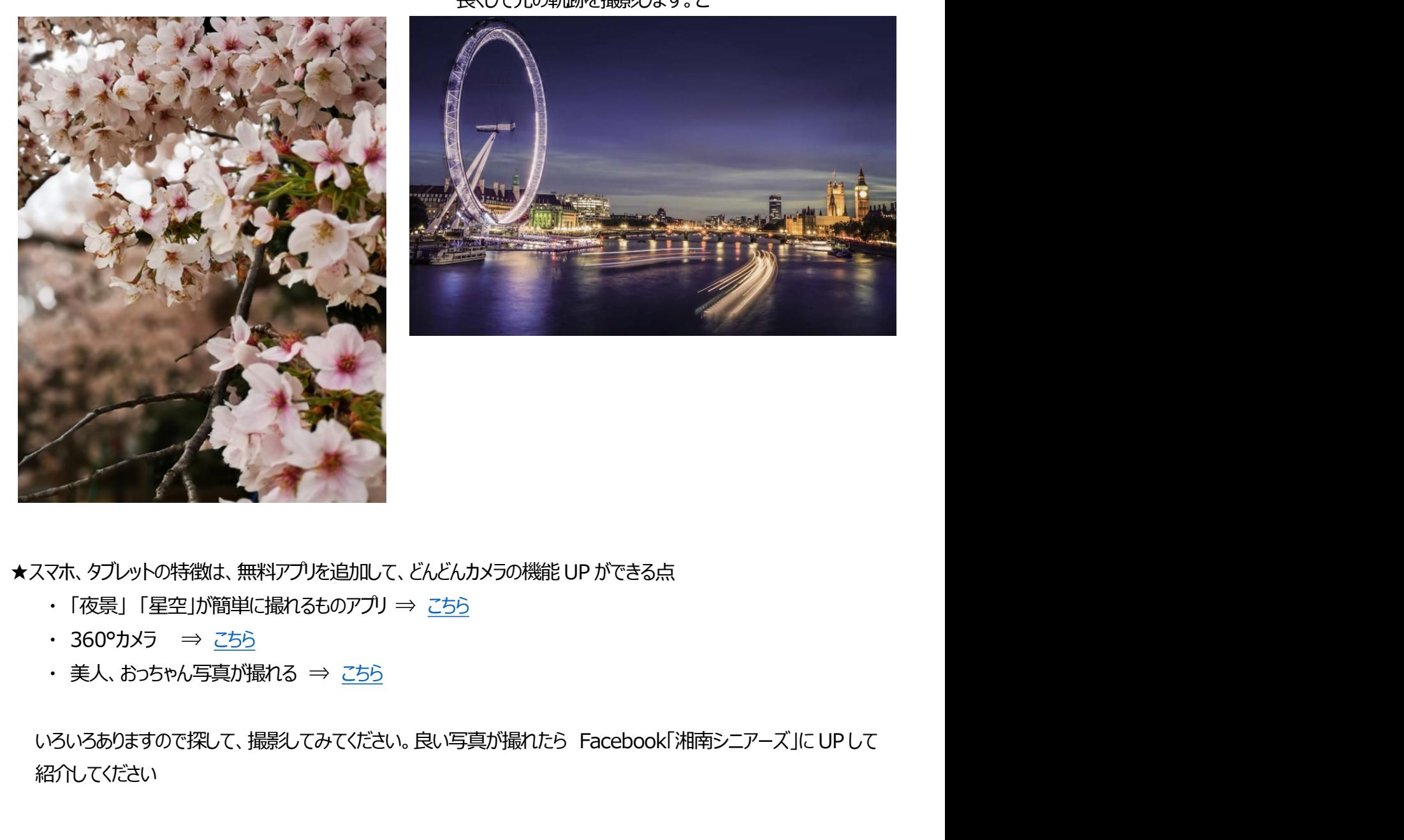

スマホのカメラ<br>※以下の機能はスマホカメラ機能として搭載されているとは限りません。<br>※以下の機能はスマホカメラ機能として搭載されているとは限りません。<br>イアパーチャー機能> <ライトペインティング機能><br>背景をぼかして被写体を強調 その動動を撮影する ライトペインティングモードでは、<br>運いシャッター速度に自動的に設定し、露出時間を **スマホのカメラ のマンデーマ カメラ機能を活用して撮影** 01<br>※以下の機能はスマホカメラ機能として搭載されているとは限りません。<br><br>背景をぼかして被写体を強調 そうイトペインティング機能<br>背景をぼかして被写体を強調 おります から刺動を撮影する ライトペインティングモードでは、<br>遅いシャッター速度に自動的に設定し、露出時間を<br>長くして光の刺動を撮影します。こ 遅いシャッター速度に自動的に設定し、露出時間を 長くして光の軌跡を撮影します。こ

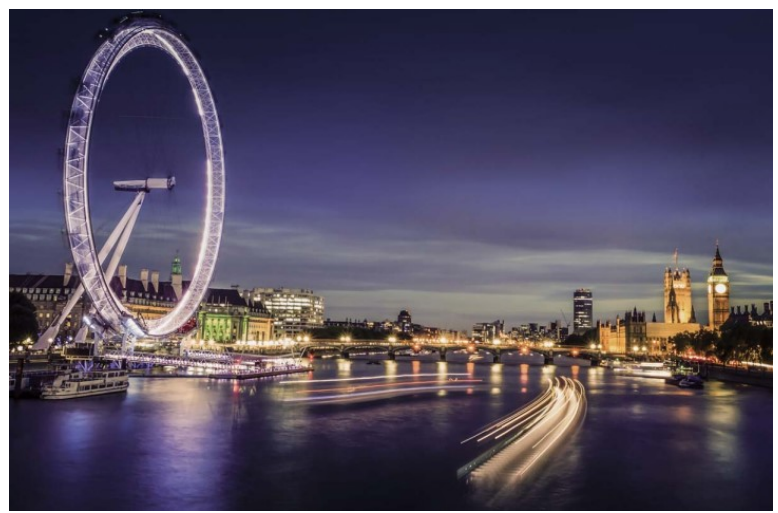

- 
- 
- 

<sup>カ</sup>ルを追加して、どんどんカメラの機能とUP ができる点<br>るものアプリ ⇒ <u>こちら</u><br>⇒ <u>こちら</u><br>てみてください。良い写真が撮れたら Facebook「湘南シニアーズ」に UP して<br><br><br>松寿会 藤沢地区 パソコン同好会 紹介してください